## Scott Granneman

## **Internet Explorer 5 Configuration**

This is an overview explaining how to configure Microsoft's Internet Explorer 5 Web browser. It was originally prepared for a client on 17 August 1999. Now that IE is up to version 6, some of the advice given here may be outdated. However, the general principles still hold.

As you go through this document, compare your Internet Options to the pictures on this page. Make the changes necessary to your Internet Options so that it matches what you see here. To help with that process, you may want to print this page out first.

If you're ready, let's go!

Open Internet Options using one of the following methods:

- 1. Open IE > Tools menu > Internet Options
- 2. Start > Settings > Control Panel > Internet Options

| Internet Options                                                                                                    | ? × |
|----------------------------------------------------------------------------------------------------|-----|
| General Security Content Connections Programs Advanced                                                                                                    |     |
| Home page<br>You can change which page to use for your home page.                                                                                               |     |
| Address: http://my.yahoo.com/                                                                                                    | 1   |
| Use <u>C</u> urrent Use <u>D</u> efault Use <u>B</u> lank                                                                                                    | 1   |
| Temporary Internet files<br>Pages you view on the Internet are stored in a special folder<br>for quick viewing later.                                           |     |
| Delete <u>Fi</u> les <u>S</u> ettings                                                                                                    |     |
| History The History folder contains links to pages you've visited, for quick access to recently viewed pages. Days to keep pages in history: 28 😤 Clear History |     |
| Colors Fonts Languages Accessibility.                                                                                                    |     |
| OK Cancel App                                                                                                    | ly. |

Change the **Address** in the **Home page** section to the home page you want your users to use. I use <u>http://my.yahoo.com</u> - a lot of people I know use <u>http://www.yahoo.com</u> or <u>http://www.google.com</u>.

Click on the **Colors** ... button.

| Colors                                                               | ? ×                                                            |
|----------------------------------------------------------------------|----------------------------------------------------------------|
| Colors<br>⊥ext:<br><u>B</u> ackground:<br>✓ Use <u>W</u> indows colo | Links Unvisited: Unvisited: Unvisited: Use hover color: Hover: |
|                                                                      | OK Cancel                                                      |

Check **Use hover color**. I would leave the Hover color as red.

Color
? ×

Basic colors:

Basic colors:

Custom colors:

Custom colors:

Define Custom Colors >>

OK

Cancel

Uncheck Use Windows colors.

Click on white, in the bottom right of the **Basic colors**. Click **OK**.

Click OK.

Click on the **Fonts** ... button.

| Fonts                                                              | <u>?×</u>                                    |
|--------------------------------------------------------------------|----------------------------------------------|
| The fonts you select here are di<br>documents that do not have a s |                                              |
| Language script: Latin based                                       |                                              |
| Web page font:                                                     | <u>P</u> lain text font:                     |
| Tahoma<br>Times New Roman<br>Trebuchet MS<br>Verdana               | Andale Mono<br>Courier New<br>Lucida Console |
| Verdana                                                            | Courier New                                  |
|                                                                    | OK Cancel                                    |

Change the **Web page font** to Verdana or Trebuchet MS or Arial. All are fine choices for viewing Web pages. We use Trebuchet MS, but that font does have a funky "&" character that some people don't like. Click **OK**.

Click on the **Security** tab.

| Internet Options                                                                                                    | ? × |  |
|----------------------------------------------------------------------------------------------------|-----|--|
| General Security Content Connections Programs Advanced                                                                                        |     |  |
| Select a Web content zone to specify its security settings.                                                                                   |     |  |
|                                                                                                    |     |  |
| Internet Local intranet Trusted sites Restricted sites                                                                                        |     |  |
| Internet<br>This zone contains all Web sites you<br>haven't placed in other zones                                                             |     |  |
| Security level for this zone                                                                                                    |     |  |
| <b>Custom</b><br>Custom settings.<br>- To change the settings, click Custom Level.<br>- To use the recommended settings, click Default Level. |     |  |
| <u>C</u> ustom Level <u>D</u> efault Level                                                                                                    | 1   |  |
| OK Cancel App(                                                                                                    | y   |  |

Make sure you've chose **Internet** under **Select a Web content zone to specify its security settings**. Click on **Custom Level ...** 

| Security Settings ? ×                                     |
|-----------------------------------------------------------|
| <u>S</u> ettings:                                         |
| ActiveX controls and plug-ins                             |
| 🗌 🔽 💽 Download signed ActiveX controls                    |
| O Disable                                                 |
| O Enable                                                  |
| Prompt                                                    |
| Download unsigned ActiveX controls                        |
| O Disable                                                 |
| O Enable                                                  |
| O Prompt                                                  |
| Initialize and script ActiveX controls not marked as safe |
|                                                           |
|                                                           |
| Prompt     Pure Active X controls and plug inc            |
|                                                           |
| Reset custom settings                                     |
|                                                           |
| <u>R</u> eset to: Medium <u>■ Re</u> set                  |
|                                                           |
| OK Cancel                                                 |
|                                                           |
|                                                           |

| Security Settings                                                                                                    | ? ×    |
|----------------------------------------------------------------------------------------------------|--------|
| <u>S</u> ettings:                                                                                                    |        |
| <ul> <li>Run ActiveX controls and plug-ins</li> <li>Administrator approved</li> <li>Disable</li> <li>Enable</li> <li>Prompt</li> <li>Script ActiveX controls marked safe for scripting</li> <li>Disable</li> <li>Enable</li> <li>Prompt</li> <li>Cookies</li> <li>Allow cookies that are stored on your computer</li> <li>Disable</li> <li>Enable</li> <li>Enable</li> <li>Enable</li> <li>Enable</li> <li>Enable</li> <li>Enable</li> <li>Enable</li> <li>Enable</li> <li>Enable</li> <li>Enable</li> <li>Enable</li> <li>Enable</li> <li>Enable</li> <li>Enable</li> <li>Enable</li> <li>Enable</li> </ul> |        |
| Reset custom settings                                                                                                    | eset   |
| OK C                                                                                                    | Cancel |

| Security Settings                                                             | ?×             |
|-------------------------------------------------------------------------------|----------------|
| Settings:                                                                     |                |
| <ul> <li>Allow per-session cookies (not stored)</li> <li>O Disable</li> </ul> |                |
| Enable     Prompt                                                             |                |
| 🖄 Downloads<br>🏩 File download                                                |                |
| O Disable                                                                     |                |
| Enable     Ent download                                                       |                |
| O Disable<br>⊙ Enable                                                         |                |
| O Prompt                                                                      | _              |
|                                                                               |                |
| Reset custom settings                                                         |                |
| Reset to: Medium                                                              | R <u>e</u> set |
| OK                                                                            | Cancel         |

| Security Settings                      | ? ×            |
|----------------------------------------|----------------|
| <u>S</u> ettings:                      |                |
| 📑 Java                                 | <b>_</b>       |
| 📑 📑 Java permissions                   |                |
| O Custom                               |                |
| O Disable Java                         |                |
| O High safety                          |                |
| O Low safety                           |                |
| Medium safety                          |                |
| 🖉 🙋 Miscellaneous                      |                |
| 🖉 🥔 Access data sources across domains |                |
| <ul> <li>Disable</li> </ul>            |                |
| O Enable                               |                |
| O Prompt                               |                |
| Drag and drop or copy and paste files  | <b>_</b>       |
|                                        |                |
| Reset custom settings                  |                |
|                                        | 1              |
| Reset to: Medium                       | R <u>e</u> set |
|                                        |                |
| ОК                                     | Cancel         |

Notice that we would change **Java permissions** to **Medium safety**.

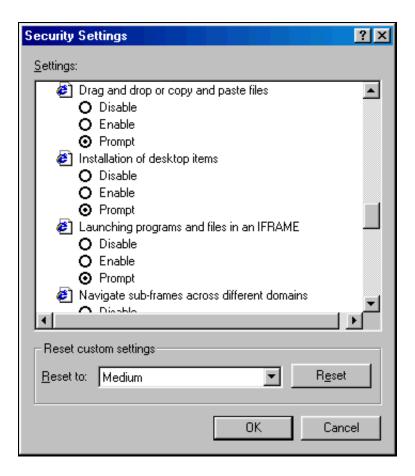

For security reasons, it is important that you change **Drag and drop or copy and paste files** to **Prompt**.

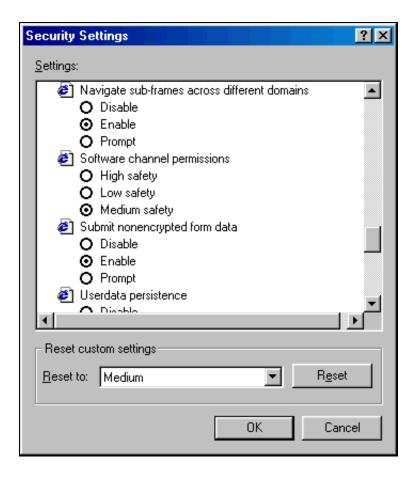

| Security Settings                                                                                                    | ? ×            |
|----------------------------------------------------------------------------------------------------|----------------|
| <u>S</u> ettings:                                                                                                    |                |
| <ul> <li>Userdata persistence</li> <li>Disable</li> <li>Enable</li> <li>Scripting</li> <li>Active scripting</li> <li>Disable</li> <li>Enable</li> <li>Enable</li> <li>Prompt</li> <li>Allow paste operations via script</li> <li>Disable</li> <li>Enable</li> <li>Prompt</li> <li>Scripting</li> <li>Enable</li> <li>Enable</li> <li>Enable</li> <li>Disable</li> <li>Scripting</li> <li>Scripting of Java applets</li> </ul> |                |
| Reset custom settings                                                                                                    |                |
| Reset to: Medium                                                                                                    | R <u>e</u> set |
| ОК                                                                                                    | Cancel         |

For security reasons, it is important that you change **Allow paste operations via script** to **Prompt**.

| Security Settings                                                                                                    | ? × |
|----------------------------------------------------------------------------------------------------|-----|
| <u>S</u> ettings:                                                                                                    |     |
| <ul> <li>Disable</li> <li>Enable</li> <li>Prompt</li> <li>Scripting of Java applets</li> <li>Disable</li> <li>Enable</li> <li>Enable</li> <li>Prompt</li> <li>User Authentication</li> <li>Logon</li> <li>Anonymous logon</li> <li>Automatic logon only in Intranet zone</li> <li>Automatic logon with current username and pass</li> </ul> | wor |
| Prompt for user name and password                                                                                                    | ▼   |
| Reset custom settings <u>R</u> eset to: Medium <u>Re</u> set                                                                                                    |     |
| OK Can                                                                                                    | cel |

Click **OK**. Click **Yes** if it asks you if you want to change security settings for this zone. Click on the **Content** tab.

| Internet Options                   |                                                     | ?×                      |
|------------------------------------|-----------------------------------------------------|-------------------------|
| General Security Cont              | ent Connections P                                   | rograms Advanced        |
|                                    | you control the Interne                             | et content that can be  |
| Viewed on thi                      | is computer.                                        | e                       |
| - Certificates                     |                                                     |                         |
| Use certificati<br>authorities, ar | es to positively identify<br>nd publishers.         | yourself, certification |
|                                    | <u>C</u> ertificat                                  | tes Pu <u>b</u> lishers |
| Personal information               |                                                     |                         |
|                                    | e stores previous entrie<br>ches for what you are t |                         |
|                                    | illet securely stores priv<br>r Internet shopping.  | vate <u>W</u> allet     |
| Microsoft Pro<br>personal infor    | file Assistant stores you<br>mation.                | ur My P <u>r</u> ofile  |
|                                    |                                                     |                         |
|                                    | ОК                                                  | Cancel Apply            |

Click on the **Connections** tab.

| Internet Options                                                                                                    | ?×                   |
|----------------------------------------------------------------------------------------------------|----------------------|
| General Security Content Connections Programs Ad                                                                                                  | Ivanced              |
| Use the Connection Wizard to connect your computer to the Internet.                                                                               | Setup                |
| Dial-up settings                                                                                                    |                      |
|                                                                                                    | A <u>d</u> d         |
|                                                                                                    | <u>B</u> emove       |
|                                                                                                    | <u>S</u> ettings     |
| <ul> <li>Never dial a connection</li> <li>Dial whenever a network connection is not present</li> <li>Always dial my default connection</li> </ul> |                      |
| Current default: None                                                                                                    | S <u>e</u> t Default |
| Perform system security check before dialing                                                                                                    |                      |
| Local Area Network (LAN) settings                                                                                                    | AN Settings          |
| OK Cancel                                                                                                    | Apply                |

Click on the **Programs** tab.

| Internet Op                                                                                                    | tions                                                                               | <u>?</u>             | × |  |  |
|----------------------------------------------------------------------------------------------------|-------------------------------------------------------------------------------------|----------------------|---|--|--|
| General Security Content Connections Programs Advanced                                                                                                    |                                                                                     |                      |   |  |  |
| Internet programs                                                                                                    |                                                                                     |                      |   |  |  |
|                                                                                                    | You can specify which program Windows automatically uses for each Internet service. |                      |   |  |  |
|                                                                                                    | HTML editor:                                                                        | Microsoft FrontPage  |   |  |  |
|                                                                                                    | <u>E</u> -mail:                                                                     | Microsoft Outlook    |   |  |  |
|                                                                                                    | <u>N</u> ewsgroups:                                                                 | Microsoft Outlook    |   |  |  |
|                                                                                                    | In <u>t</u> ernet call:                                                             | Microsoft NetMeeting |   |  |  |
|                                                                                                    | <u>C</u> alendar:                                                                   | Microsoft Outlook    |   |  |  |
|                                                                                                    | Contact <u>l</u> ist:                                                               | Microsoft Outlook    |   |  |  |
| <u>Reset Web Settings</u> You can reset Internet Explorer defaults for<br>home and search pages<br>✓ Internet Explorer should check to see whether it is the default browser |                                                                                     |                      |   |  |  |
|                                                                                                    |                                                                                     | OK Cancel Apply      |   |  |  |

For computers using Microsoft Office, make sure that the following associations exist under Internet programs:

- E-mail, Newsgroups, Calendar, and Contact list = "Microsoft Outlook"
- **Internet call** = "Microsoft NetMeeting"
- **HTML editor** = "Microsoft FrontPage"

For computers that do not use Microsoft Office, make sure that the following associations exist under Internet programs:

- HTML editor = "Windows Notepad"
- **E-mail** = "Outlook Express" or "Hotmail"
- Newsgroups = "Outlook Express"
- Internet call = "Microsoft NetMeeting"
- **Calendar** = blank
- **Contact list** = "Address book"

Note that if you develop Web pages, you will probably want another program under **HTML editor**. For instance, we use a combination of Dreamweaver and HomeSite. However, IE does a poor job of recognizing other HTML editors on your computer and inserting them into the list. You can manually insert others into this list, but that involves changing the registry. <u>Instructions about this can be found at Allaire's Web site</u>.

Click on the **Advanced** tab.

| Internet Options ? 🗙                                                                                                    |  |  |  |  |
|----------------------------------------------------------------------------------------------------|--|--|--|--|
| General Security Content Connections Programs Advanced                                                                                                    |  |  |  |  |
|                                                                                                    |  |  |  |  |
| <u>S</u> ettings:                                                                                                    |  |  |  |  |
| Accessibility Always expand ALT text for images Move system caret with focus/selection changes Browsing Always send URLs as UTF-8 Automatically check for Internet Explorer updates Close unused folders in History and Favorites Close unused folders in History and Favorites Disable script debugging Display a notification about every script error Enable Install On Demand Enable offline items to be synchronized on a schedule Enable page hit counting Enable page transitions Launch browser windows in a separate process Notify when downloads complete |  |  |  |  |
| Show friendly HTTP error messages                                                                                                    |  |  |  |  |
| <u>R</u> estore Defaults                                                                                                    |  |  |  |  |
| OK Cancel Apply                                                                                                    |  |  |  |  |

| Internet Options ? 🗙                                                                                                    |  |  |  |  |
|----------------------------------------------------------------------------------------------------|--|--|--|--|
| General Security Content Connections Programs Advanced                                                                                                    |  |  |  |  |
| <u>S</u> ettings:                                                                                                    |  |  |  |  |
| <ul> <li>Show friendly HTTP error messages</li> <li>Show friendly URLs</li> <li>Show Go button in Address bar</li> <li>Show Internet Explorer on the desktop</li> <li>Underline links</li> <li>Always</li> <li>Hover</li> <li>Never</li> <li>Use inline AutoComplete for Web addresses</li> <li>Use inline AutoComplete in Windows Explorer</li> <li>Use smooth scrolling</li> <li>Use Web Based FTP</li> <li>HTTP 1.1 settings</li> <li>Use HTTP 1.1</li> <li>Use HTTP 1.1 through proxy connections</li> <li>Java VM</li> <li>Java console enabled (requires restart)</li> </ul> |  |  |  |  |
| OK Cancel Apply                                                                                                    |  |  |  |  |

You may want to check **Show friendly URLs**. We would recommend unchecking **Show Go button in Address bar**, although some people really like this. Although it's not shown in the above picture, we strongly recommend unchecking **Use smooth scrolling**. It amazes me that **Use smooth scrolling** is on by default - most people hate that so-called feature!

| Internet Options                                                                                                    |
|----------------------------------------------------------------------------------------------------|
| General Security Content Connections Programs Advanced                                                                                                    |
| <u>S</u> ettings:                                                                                                    |
| <ul> <li>Java logging enabled</li> <li>JIT compiler for virtual machine enabled (requires restart)</li> <li>Multimedia</li> <li>Always show Internet Explorer Radio bar</li> <li>Play animations</li> <li>Play sounds</li> <li>Play videos</li> <li>Show image download placeholders</li> <li>Show pictures</li> <li>Smart image dithering</li> <li>Printing</li> <li>Print background colors and images</li> <li>Search from the Address bar</li> <li>When searching</li> <li>Display results, and go to the most likely site</li> <li>Do not search from the Address bar</li> <li>Just display the results in the main window</li> </ul> |
| <u>R</u> estore Defaults                                                                                                    |
| OK Cancel Apply                                                                                                    |

| Internet Options                                                                                                    |  |  |  |  |  |
|----------------------------------------------------------------------------------------------------|--|--|--|--|--|
| General Security Content Connections Programs Advanced                                                                                                    |  |  |  |  |  |
| · · · · · · · · · · · · · · · · · · ·                                                                                                    |  |  |  |  |  |
| <u>S</u> ettings:                                                                                                    |  |  |  |  |  |
| <ul> <li>○ Do not search from the Address bar</li> <li>○ Just display the results in the main window</li> <li>○ Just go to the most likely site</li> <li>Security</li> <li>○ Check for publisher's certificate revocation</li> <li>□ Check for server certificate revocation (requires restart)</li> <li>□ Do not save encrypted pages to disk</li> <li>□ Empty Temporary Internet Files folder when browser is closed</li> <li>○ Enable Profile Assistant</li> <li>○ Use Fortezza</li> <li>□ Use PCT 1.0</li> <li>○ Use SSL 2.0</li> <li>○ Use SSL 3.0</li> <li>□ Use TLS 1.0</li> <li>○ Warn about invalid site certificates</li> <li>□ Warn if changing between secure and not secure mode</li> <li>○ Warn if forms submittal is being redirected</li> </ul> |  |  |  |  |  |
| <u>R</u> estore Defaults                                                                                                    |  |  |  |  |  |
| OK Cancel Apply                                                                                                    |  |  |  |  |  |

For security, I would check **Check for publisher's certificate revocation**. And, although it's not shown in the picture above, you should also check **Check for server certificate revocation**. Actually, it boggles my mind that these are unchecked by default - these are pretty important things to know about a secure server!

## Click OK.

Now you need to set the buttons that appear on the IE toolbar. Right-click on the toolbar by one of the buttons, so that the contextual menu appears, as below:

| 🚈 Quicken.com - Portfolio - Microsoft Internet Explorer |                                                                               |       |  |  |  |  |
|---------------------------------------------------------|-------------------------------------------------------------------------------|-------|--|--|--|--|
| <u></u>                                                 | ls <u>H</u> elp                                                               |       |  |  |  |  |
|                                                         | , 🔝 🏈 🔁 💩 🎒 🍣 · 🖸 · Standard Butte<br>Search 🔊 News → 🔊 Finance · Address Bar |       |  |  |  |  |
| Edit Alerts                                             | Links<br>Radio                                                                | eople |  |  |  |  |
|                                                         | Quicken com ADfiltered!                                                       | ck H  |  |  |  |  |
|                                                         | Portfolio                                                                     | _     |  |  |  |  |

## Choose Customize ...

| Customize Toolbar            | ?×                       |
|------------------------------|--------------------------|
| Ayailable toolbar buttons:   | Current toolbar buttons: |
| Separator                    | Pelated ▲ Reset          |
| Full Screen                  | Separator                |
| Mail <u>A</u> dd->           |                          |
| Discuss <- <u>R</u> emo      | ove Size                 |
| 🔏 Cut                        | Edit Move Up             |
|                              | Separator Move Down      |
|                              |                          |
|                              |                          |
| Text options: No text labels |                          |
| Icon options: Large icons    |                          |

For **Text options**, you may want to choose **Selective text on right**, although we use **No text labels**. As for **Current toolbar buttons**, I would remove **Mail**, **Full Screen**, and **Discuss**, **and** add Size and Folders.

That's it - you have now configured Internet Explorer 5!